FCC ID Steps to query:

1、 Go to Settings - click to enter

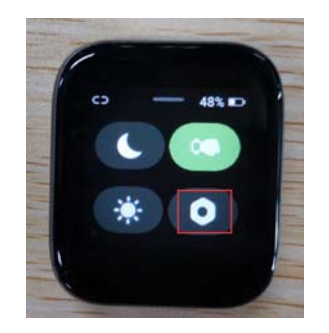

2、Enter System

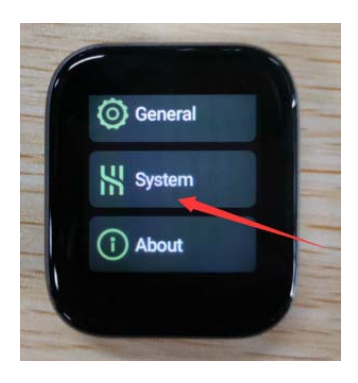

3、Enter regulatoty information

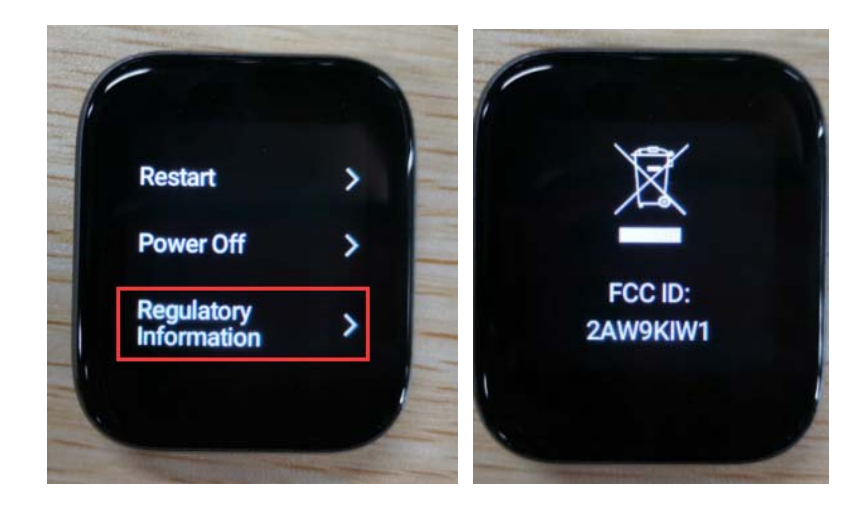